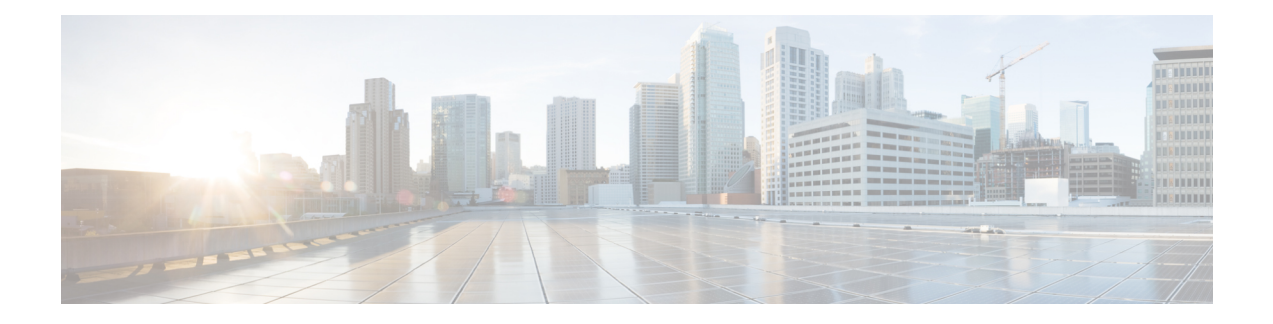

# **Global Interface Commands**

This module describes the global command line interface (CLI) commands for configuring interfaces on the Cisco NCS 5000 Series Router.

For detailed information about Global interfaces concepts, configuration tasks, and examples, refer to the *Interface and Hardware Component Configuration Guide for Cisco NCS 5000 Series Routers*

- [bandwidth](#page-1-0) (global), on page 2
- bundle [wait-while,](#page-2-0) on page 3
- clear [interface,](#page-3-0) on page 4
- [dampening,](#page-4-0) on page 5
- [interface](#page-6-0) (global), on page 7
- lacp [system](#page-7-0), on page 8
- mtu, on [page](#page-8-0) 9
- [replace,](#page-10-0) on page 11
- show im [dampening,](#page-13-0) on page 14
- show [interfaces,](#page-16-0) on page 17
- [shutdown](#page-26-0) (global), on page 27

#### <span id="page-1-0"></span>**bandwidth (global)**

To configure the bandwidth of an interface, use the **bandwidth** command in interface configuration mode.

**bandwidth** *rate* **Syntax Description** *rate* Amount of bandwidth to be allocated on the interface, in Kilobits per second (kbps). Range is from 0 through 4294967295. **Command Default** The default bandwidth depends on the interface type. **Command Modes** Interface configuration **Command History Release Modification** Release This command was introduced. 6.0 **Usage Guidelines** To obtain the default bandwidth for a specific interface, use the **show interfaces** command after you first bring up the interface. The default interface bandwidth is displayed in the **show interfaces** command output. **Task ID Task ID Operations** interface execute basic-services read, write **Examples** This example shows how to configure the bandwidth on a TenGigE Ethernet interface: RP/0/RP0/CPU0:router# **configure** RP/0/RP0/CPU0:router# **interface TenGigE 0/4/0/1**

RP/0/RP0/CPU0:router# **bandwidth 4000000**

## <span id="page-2-0"></span>**bundle wait-while**

To specify the duration of the wait-while timer for a bundle, use the **bundle wait-while**bundle wait-while command in the bundle interface configuration mode. To disable waiting, use the **no**form of the command.

**bundle wait-while** *time* **nobundle wait-while** *time*

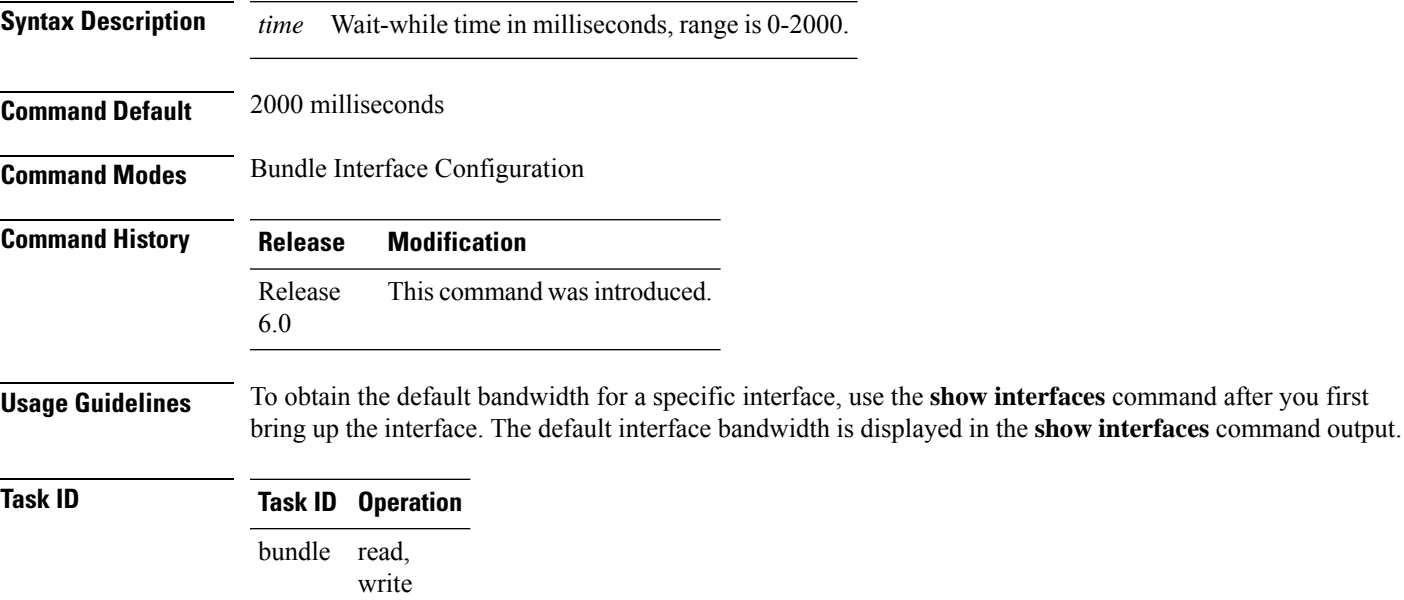

In the following example, the while-while time is configured for 20 seconds:

RP/0/(config-if)**bundle wait-while 20**

interface read,

write

#### <span id="page-3-0"></span>**clear interface**

To clear interface statistics or packet counters, use the **clear interface** command in XR EXEC mode.

**clear interface** *type interface-path-id*

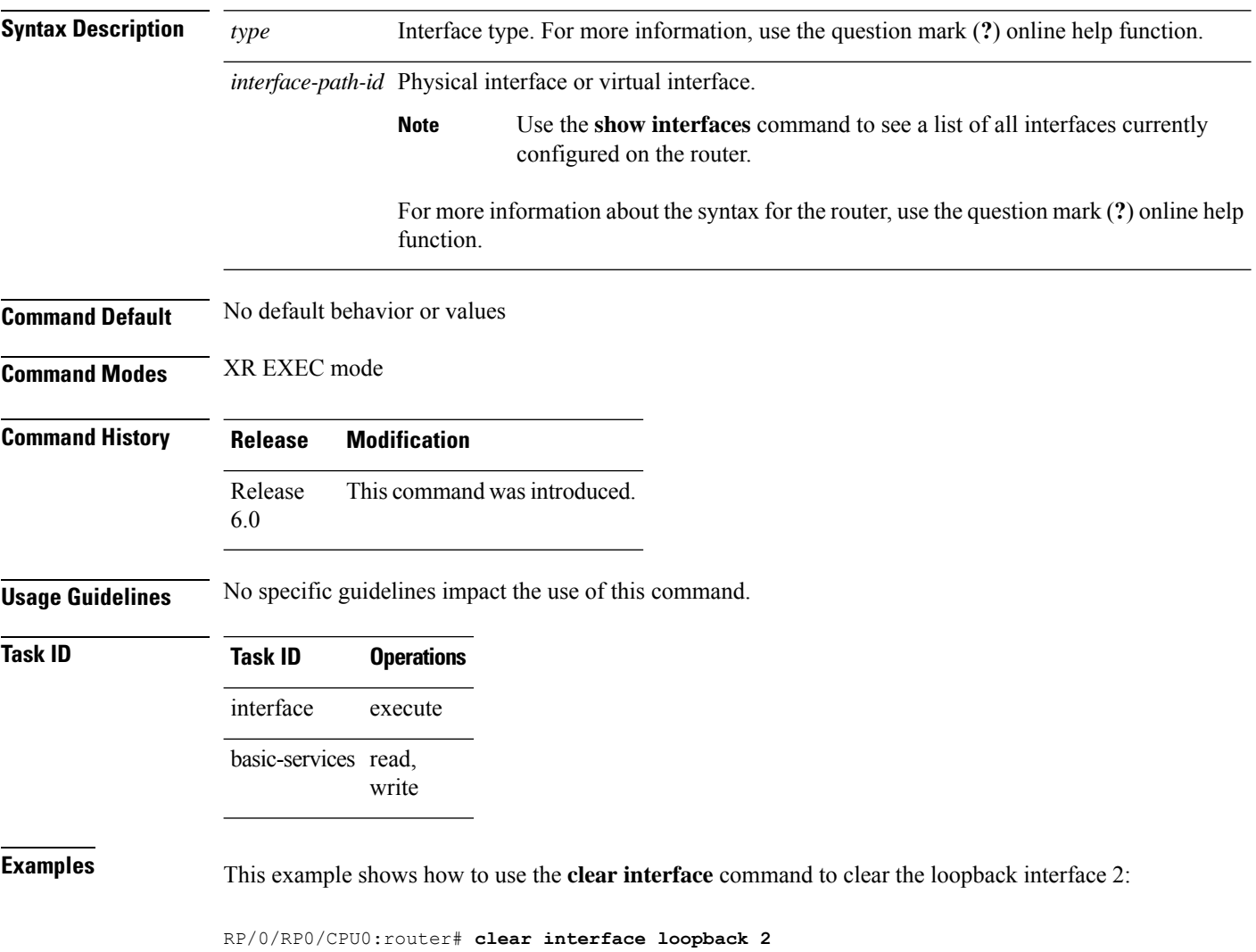

## <span id="page-4-0"></span>**dampening**

To limit propagation of transient or frequently changing interface states on Interface Manager (IM) clients, turn on event dampening by using the**dampening** command in interface configuration mode. To turn dampening off, use the **no** form of this command.

**dampening** [*half-life* [*reuse suppress max-suppress-time*]]

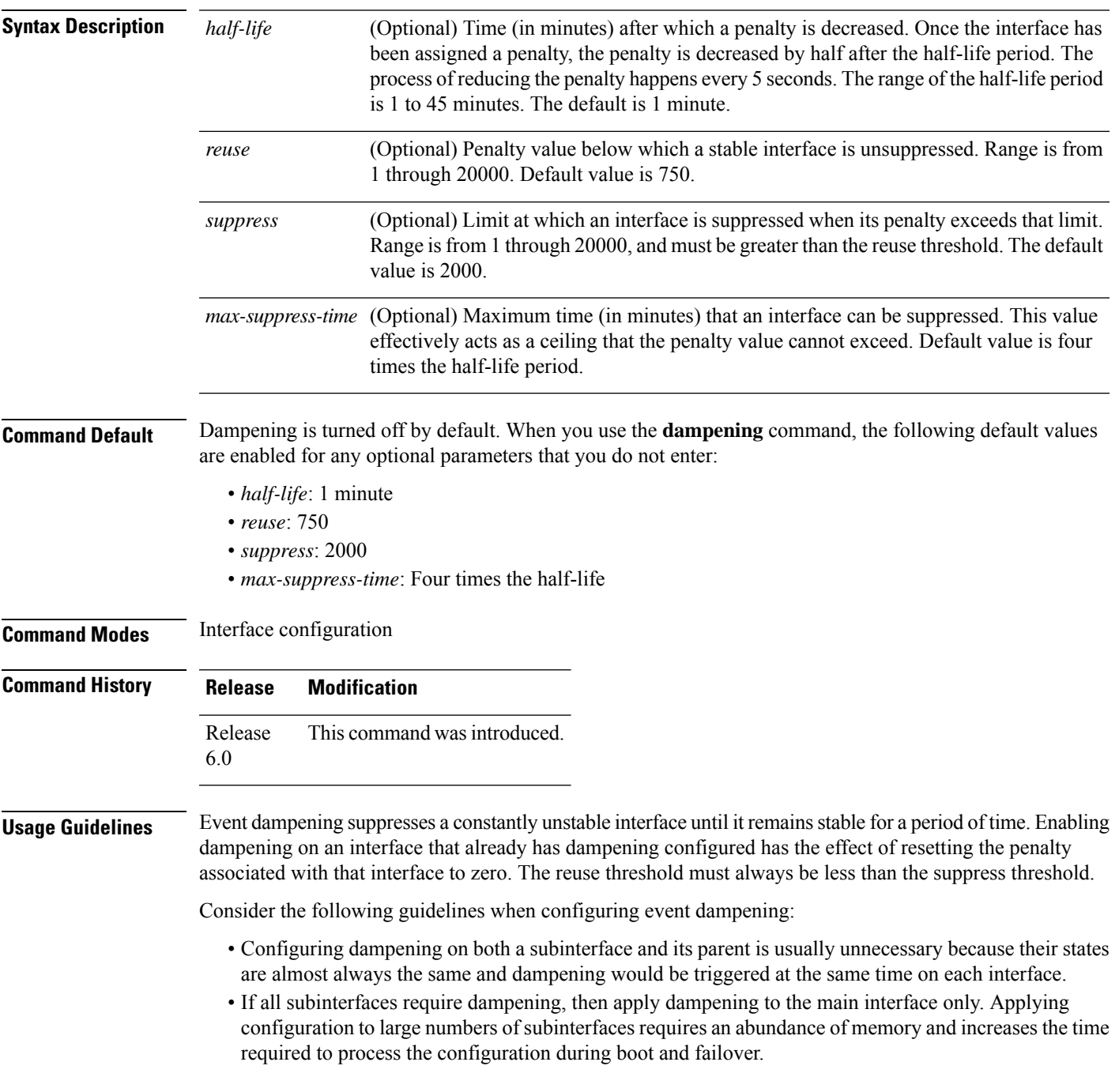

- When dampening is enabled, an interface has a penalty value associated with it. The value starts at 0 and is increased by 1000 whenever the underlying state of the interface changes from up to down.
- The penalty value decreases exponentially while the interface state is stable. If the penalty value exceeds a configured suppress threshold, then the state of the interface is suppressed and IM will not notify upper layers of further state transitions. The suppressed state remains until the penalty value decreases past a configured reuse threshold.

**Task ID Task ID Operations** interface read, write

**Examples** This example shows how to enable dampening with default values on an interface:

RP/0/RP0/CPU0:router(config)# **interface TenGigE 0/4/0/0** RP/0/RP0/CPU0:router(config-if))# **dampening**

## <span id="page-6-0"></span>**interface (global)**

To configure an interface or to create or configure a virtual interface, use the **interface** command in XR Config mode. To delete the interface configuration, use the **no** form of this command.

**interface** *type interface-path-id*

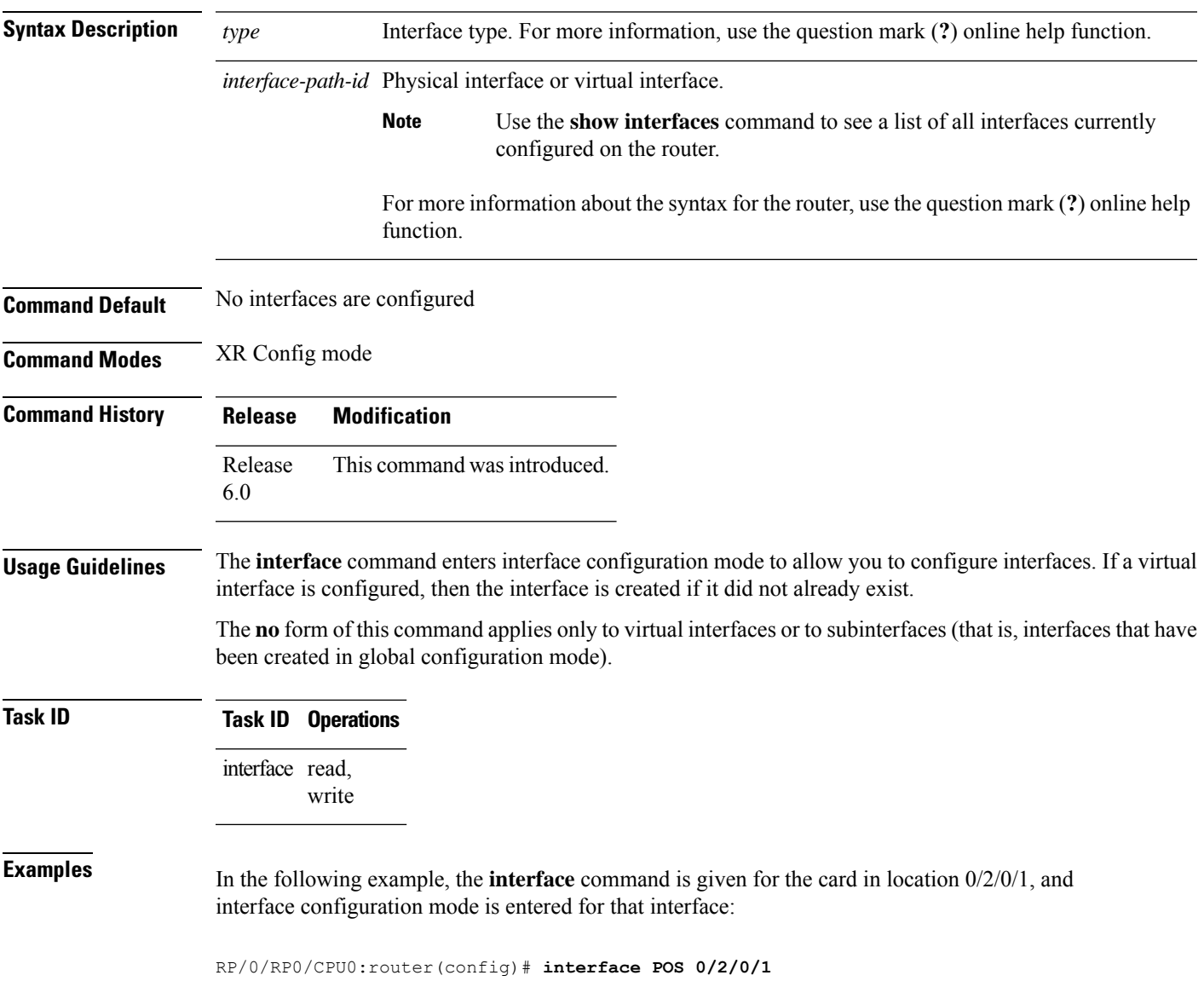

#### <span id="page-7-0"></span>**lacp system**

To set the default system parameters for the Link Aggregation ControlProtocol (LACP) bundles, use the **lacp system** command in XR Config mode.

**lacp system**{ **mac**|**priority**}

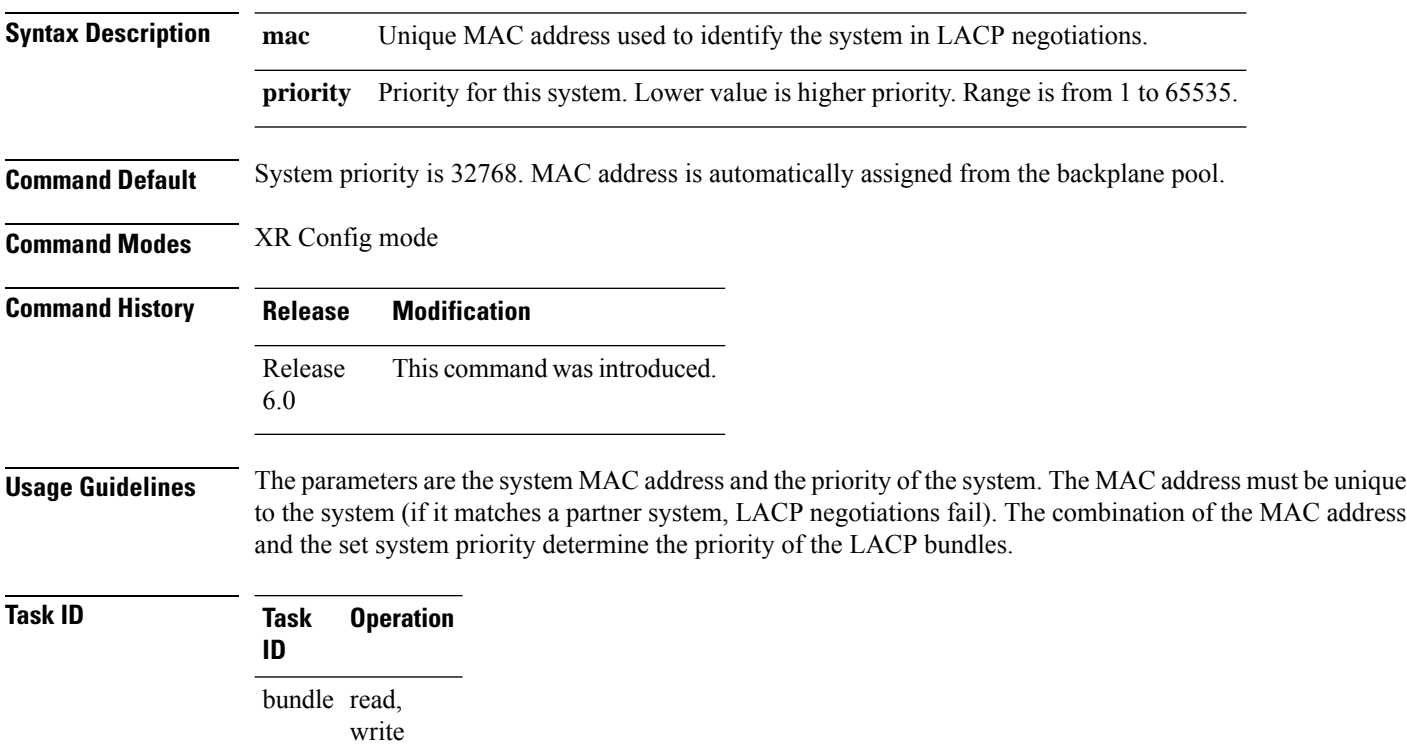

#### **Example**

The following example shows how to configure the MAC address on an LACP system:

RP/0/RP0/CPU0:router(config)**lacp system mac 000c.15c0.bd15**

#### <span id="page-8-0"></span>**mtu**

 $\blacksquare$ 

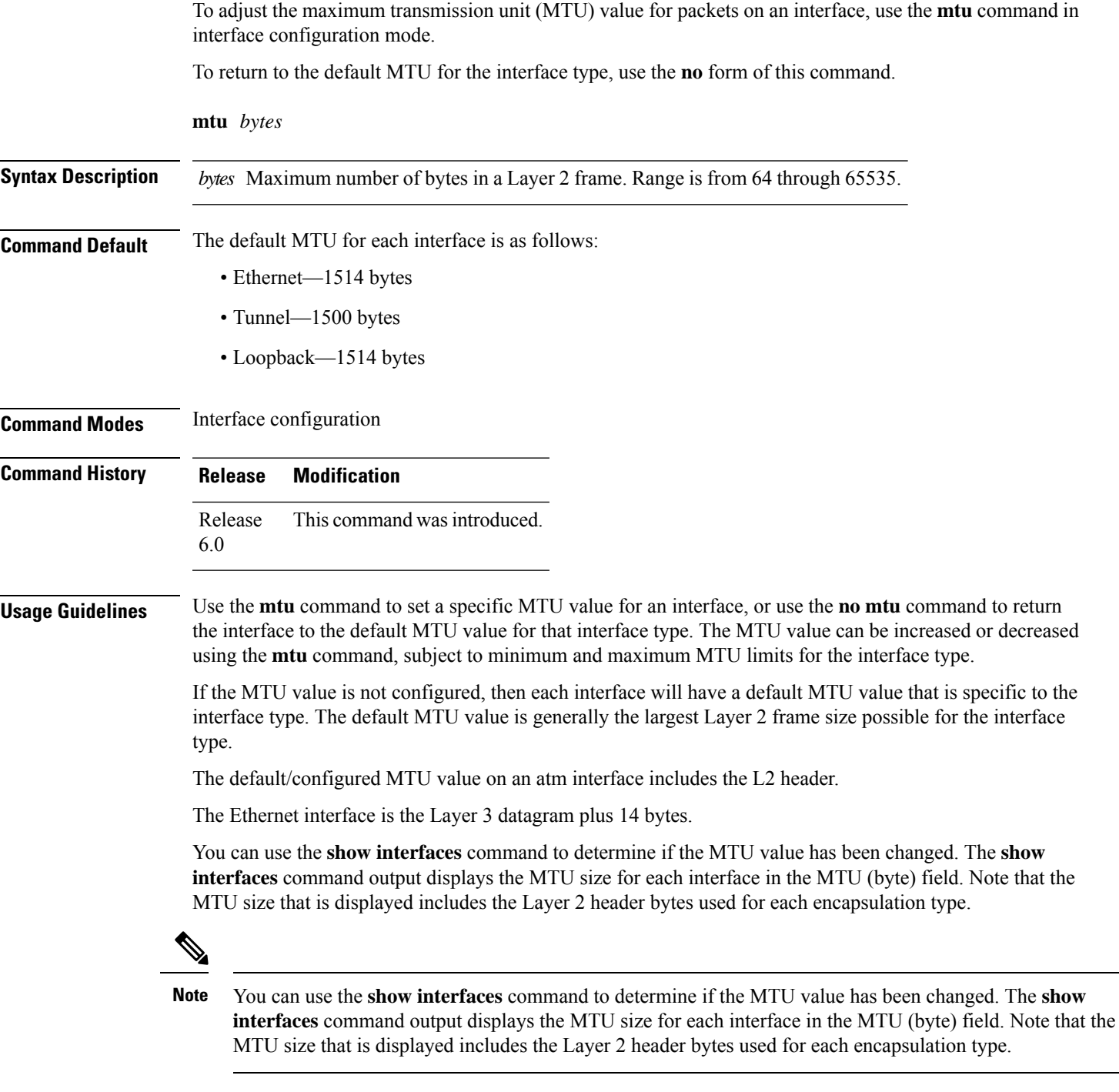

÷.

**mtu**

Changing the MTU on an interface triggers a change on the protocols and encapsulations configured on that interface, although some protocol-specific configurations can override the interface MTU. For example, specifically changing the interface MTU configuration does not affect the IP MTU configuration, but may affect the resulting MTU on that node. **Note**

**Task ID Task ID Operations**

interface read, write

**Examples** In this example, the MTU value for all interfaces is verified. The MTU value is shown in the next-to-last column:

RP/0/RP0/CPU0:router# **show interfaces all brief**

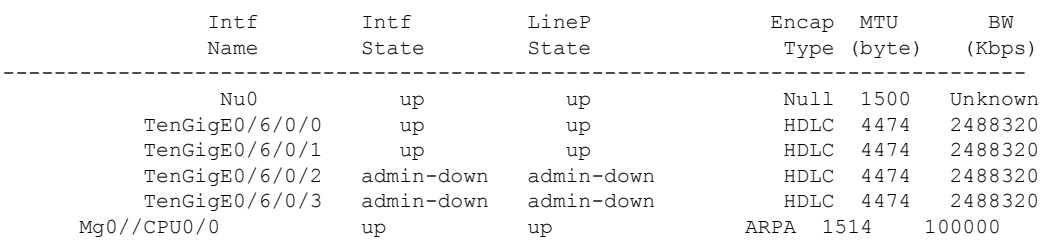

RP/0/RP0/CPU0:router# **configure**

RP/0/RP0/CPU0:router(config)# **interface TenGigE 0/6/0/0** RP/0/RP0/CPU0:router(config-if)# **mtu 1000**

## <span id="page-10-0"></span>**replace**

To substitute any configuration in the router with new settings, use the **replace** command in XR Config mode.

**replace interface** *interface\_name\_before* **with** *interface\_name\_after*

**replace pattern** *string\_before* **with** *string\_after* [ **dry-run** ]

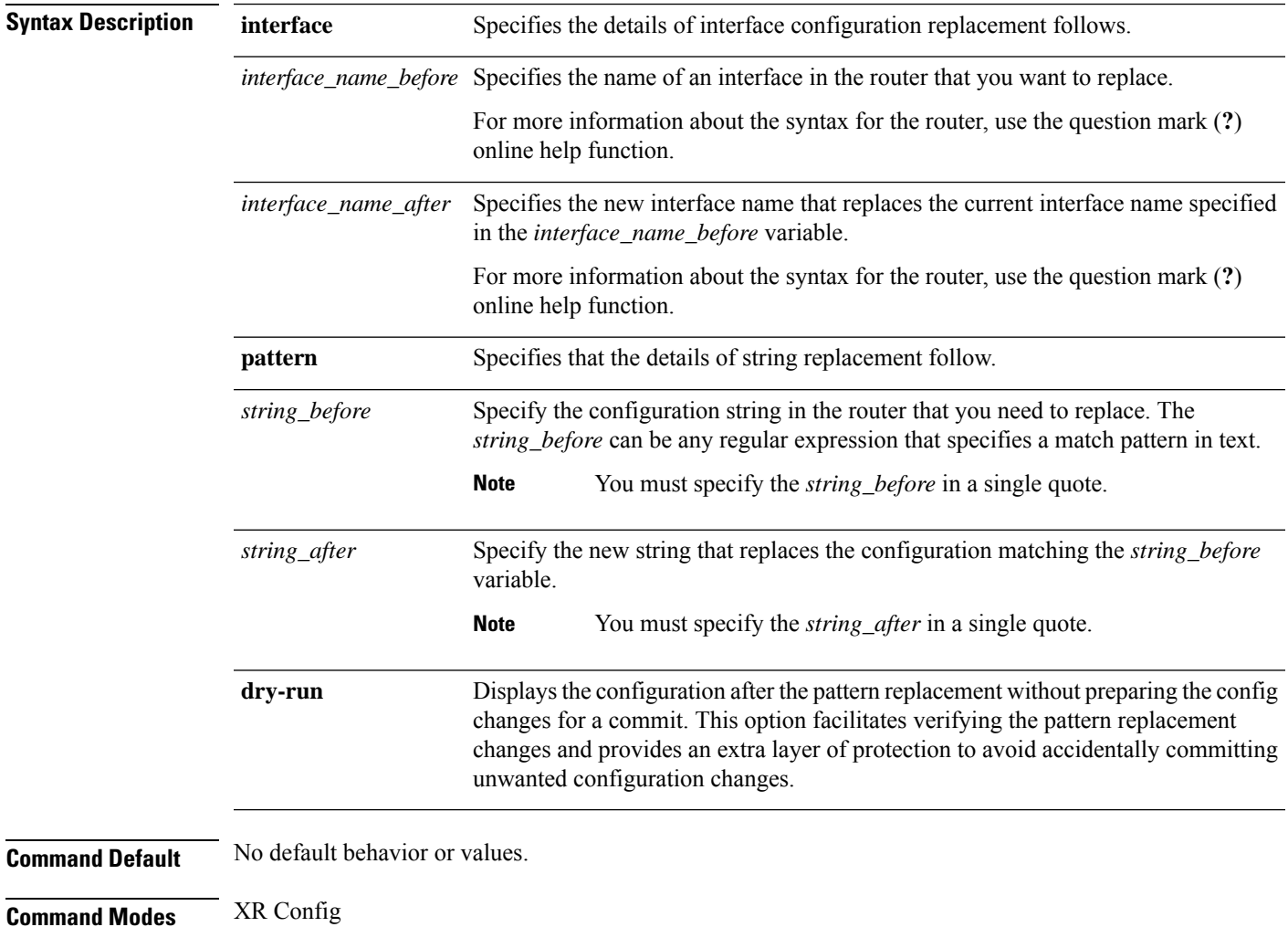

**Command History Release Modification**

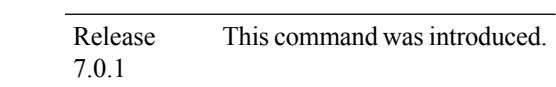

**Usage Guidelines** No specific guidelines impact the use of this command.

**Task ID Task ID Operations** interface read, write **Examples** The following example shows how to use the **replace** command: Router# config Router(config)# replace interface gigabitEthernet 0/0/0/0 with loopback 450 Loading. 4 bytes parsed in 1 sec (3)bytes/sec Router# config Router(config)# replace pattern '10\.20\.30\.40' with '100.200.250.225' Loading. 232 bytes parsed in 1 sec (230)bytes/sec **Examples** The following example details configuration changes on using the **replace** command: Original Configuration: Router(config-ospf-ar-if)#**show configuration** Building configuration... !! IOS XR Configuration 0.0.0 **interface GigabitEthernet0/0/0/0** description first ipv4 address 10.20.30.40 255.255.0.0 shutdown ! router ospf 10 cost 100 area 200 cost 200 **interface GigabitEthernet0/0/0/0** transmit-delay 5 ! Using **replace** command: Router(config-ospf-ar-if)# **replace interface gigabitEthernet 0/0/0/0 with loopback 450** Building configuration... Loading. 232 bytes parsed in 1 sec (230)bytes/sec Configuration changes on using **replace** command: Router(config-ospf-ar-if)#**show configuration** Building configuration... !! IOS XR Configuration 0.0.0 **interface Loopback450**

```
description first
ipv4 address 10.20.30.40 255.255.0.0
shutdown
```

```
!
no interface GigabitEthernet0/0/0/0
router ospf 10
area 200
 interface Loopback450
  transmit-delay 5
  !
 no interface GigabitEthernet0/0/0/0
```
**Examples** The following example shows how to use the **dry-run** option in the **replace** command:

```
Router# config
Router(config)# replace pattern 'vrf thr' with 'vrf three' dry-run
no vrf thr
vrf three
address-family ipv4 unicast
 import route-target
  65321:3
  !
 export route-target
  65321:3
  !
 !
exit
router static
no vrf thr
vrf three
 address-family ipv4 unicast
  192.168.3.0/24 vrf one 192.168.1.1
  192.168.3.0/24 vrf two 192.168.2.2
  !
exit
end
Router(config)# commit
No configuration changes to commit.
```
# <span id="page-13-0"></span>**show im dampening**

To display the state of all interfaces on which dampening has been configured, use the **show im dampening** command in XR EXEC mode.

**show im dampening** [{**interface** *type* | **ifhandle** *handle*}]

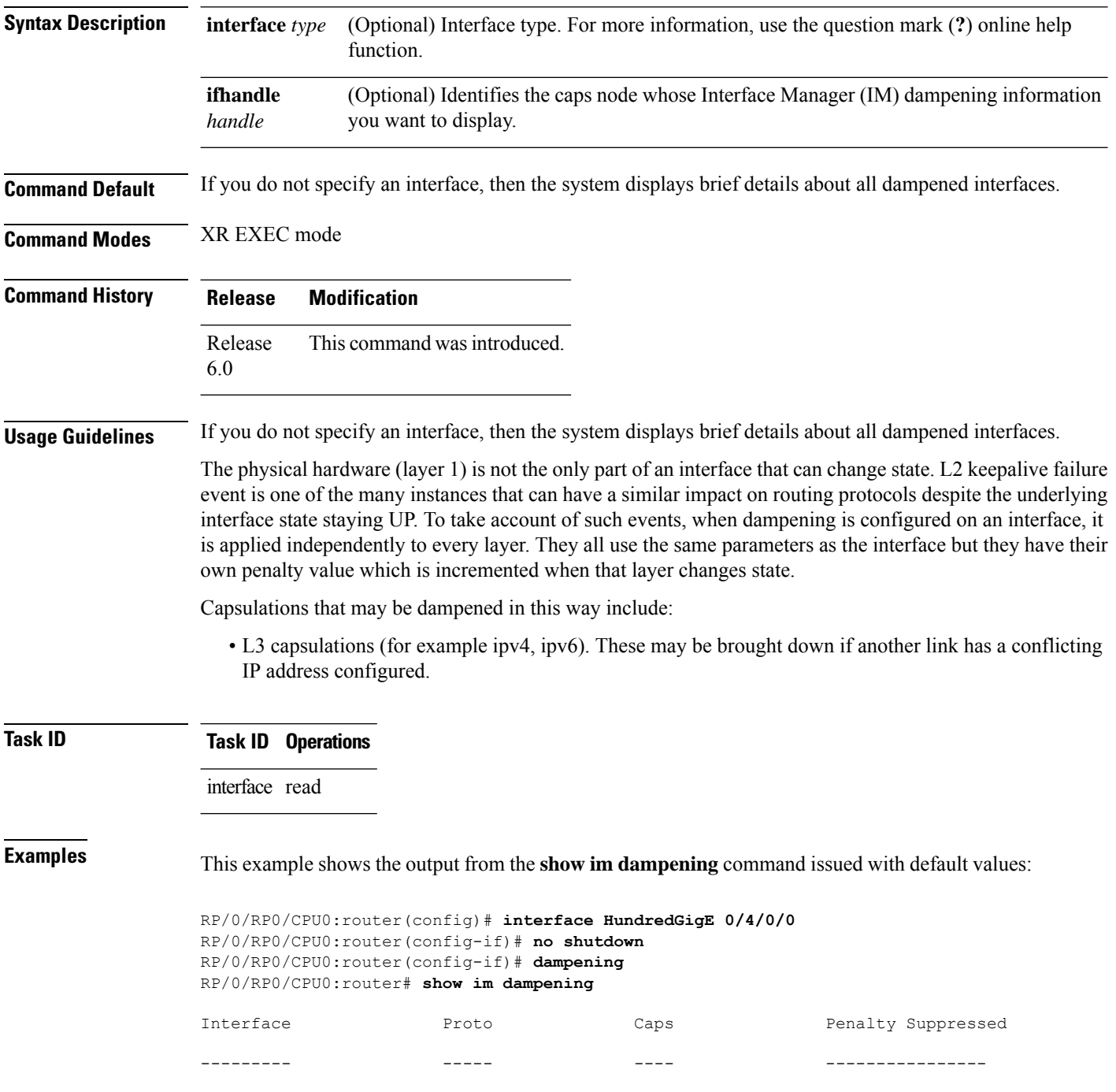

TenGigE0/4/0/0 0 0 0 NO RP/0/RP0/CPU0:router# **show im dampening interface TenGigE 0/4/0/0** TenGigE0/4/0/0 (0x05000d00) Dampening enabled: penalty 0, not suppressed underlying state: Up half\_life: 1 reuse: 750<br>suppress: 3000 max-suppress-time: 4 max-suppress-time: 4<br>0 restart-penalty: 0 RP/0/RP0/CPU0:router# **show interfaces TenGigE 0/4/0/0** TenGigE0/4/0/0 is up, line protocol is down Dampening enabled: penalty 0, not suppressed half life: 1 reuse: 750 suppress: 3000 max-suppress-time: 4 restart-penalty: 0 Hardware is Ten Gigabit Ethernet Description: ensoft-gsr5 TenGigE 4\2 Internet address is Unknown MTU 4474 bytes, BW 155520 Kbit reliability 255/255, txload 1/255, rxload 1/255 Encapsulation HDLC, crc 16, controller loopback not set, keepalive set (10 sec) Last clearing of "show interface" counters never 30 second input rate 0 bits/sec, 0 packets/sec 30 second output rate 0 bits/sec, 0 packets/sec 0 packets input, 0 bytes, 0 total input drops 0 drops for unrecognized upper-level protocol Received 0 broadcast packets, 0 multicast packets 0 runts, 0 giants, 0 throttles, 0 parity 0 input errors, 0 CRC, 0 frame, 0 overrun, 0 ignored, 0 abort 48 packets output, 1504 bytes, 0 total output drops Output 0 broadcast packets, 0 multicast packets 0 output errors, 0 underruns, 0 applique, 0 resets 0 output buffer failures, 0 output buffers swapped out

When dampening is configured on an interface it is also applied independently to all capsulations on that interface. For example, the ppp or hdlc basecaps state can flap even while the interface stays up and if keepalives fail. The **show im dampening interface** command contains one line for each such capsulation as well as the interface itself. **Note**

**Table 1: show im dampening Field Descriptions**

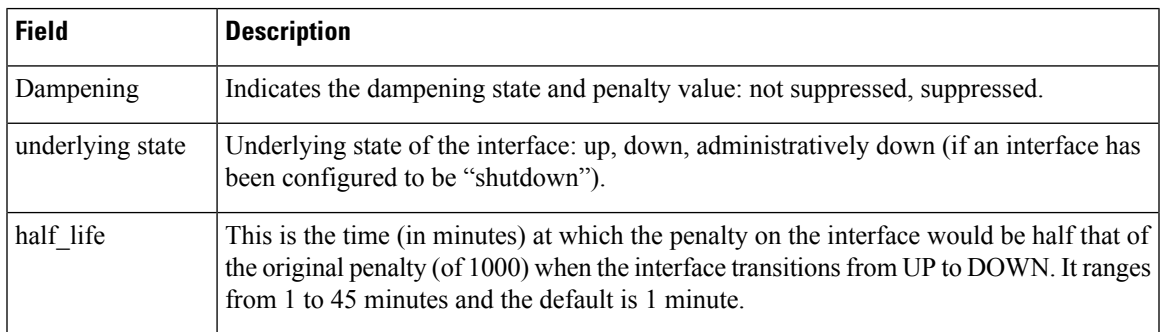

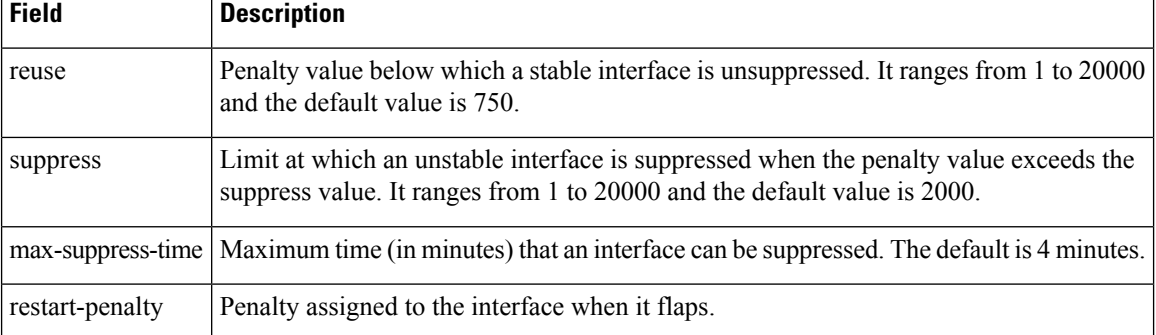

#### <span id="page-16-0"></span>**show interfaces**

To display statistics, state and other information such as mac address etc. for all interfaces configured on the router or for a specific node, use the **show interfaces** command in XR EXEC mode.

**show interfaces** [ **summary** | [ *type interface-path-id* | **all** | **local** ] [**non-dynamic**] [ **brief** | **description** | **detail** | **sparse** | **accounting** ] ] [ **location** *node-id* ]

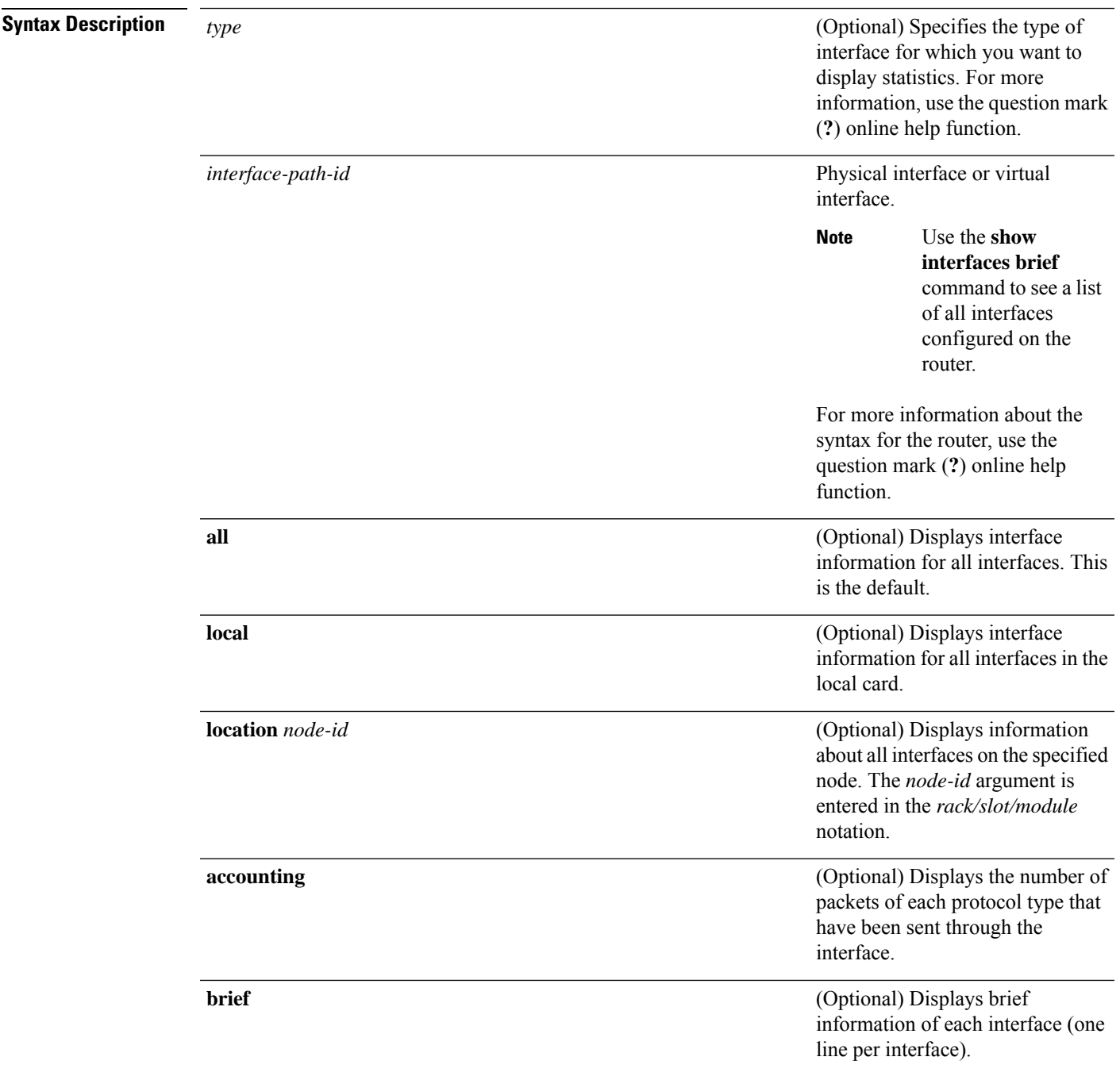

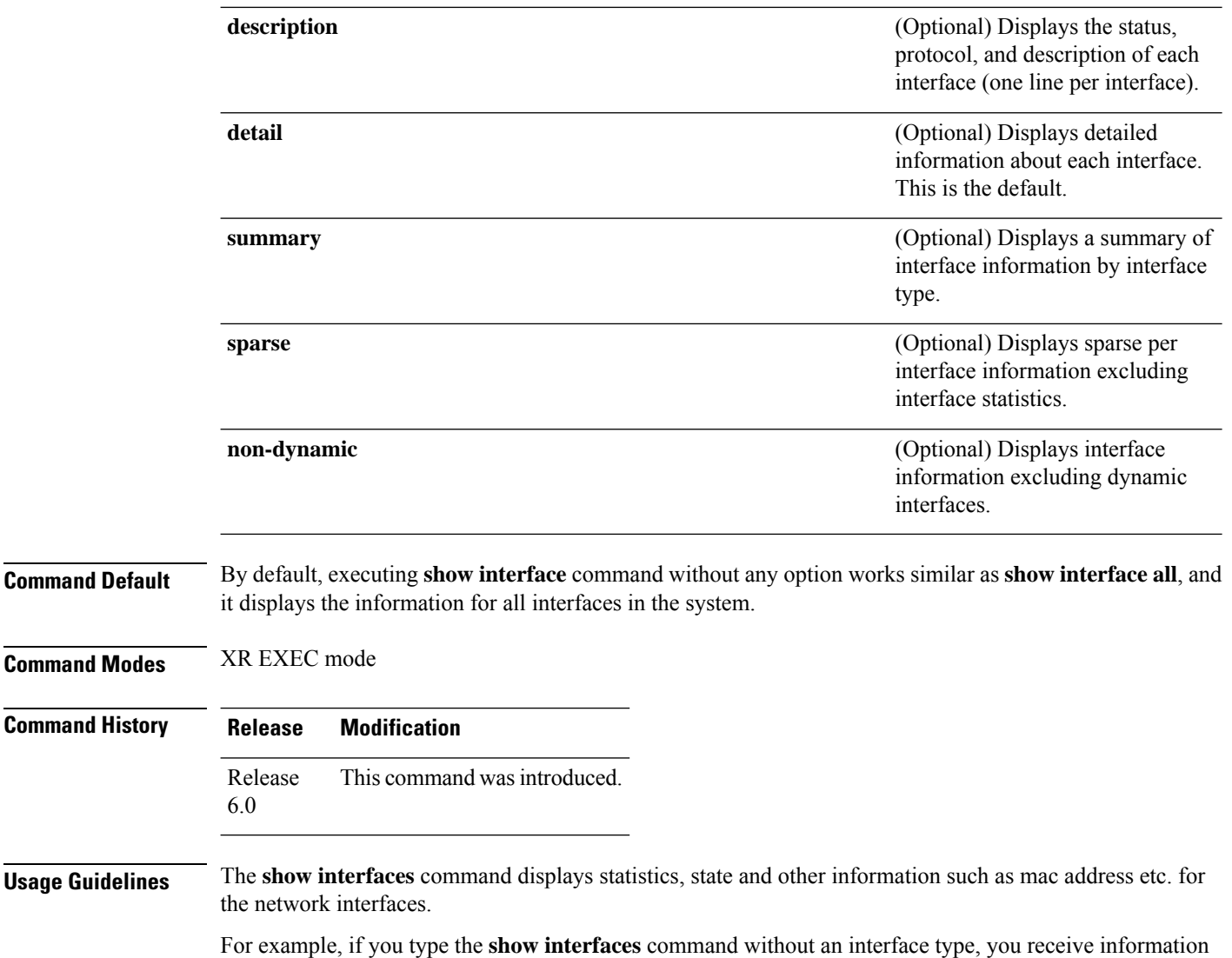

for all the interfaces installed in the networking device. Only by specifying the interface *type*, *slot*, and *port* arguments can you display information for a particular interface.

If you enter a **show interfaces** command for an interface type that has been removed from the networking device, an error message is displayed: "Interface not found."

The output displayed depends on the network for which an interface has been configured.

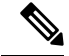

**Note**

Executing **show interfaces** command without filters obtains and displays interface statistics for all interfaces. Hence, it is recommended to execute the command with filters to select specific interfaces or interface types of interest for a faster response. Executing **show interfaces** with options **brief** or **sparse** excludes interface statistics thus providing a faster response.

**Task ID Task ID Operations**

 $\mathbf l$ 

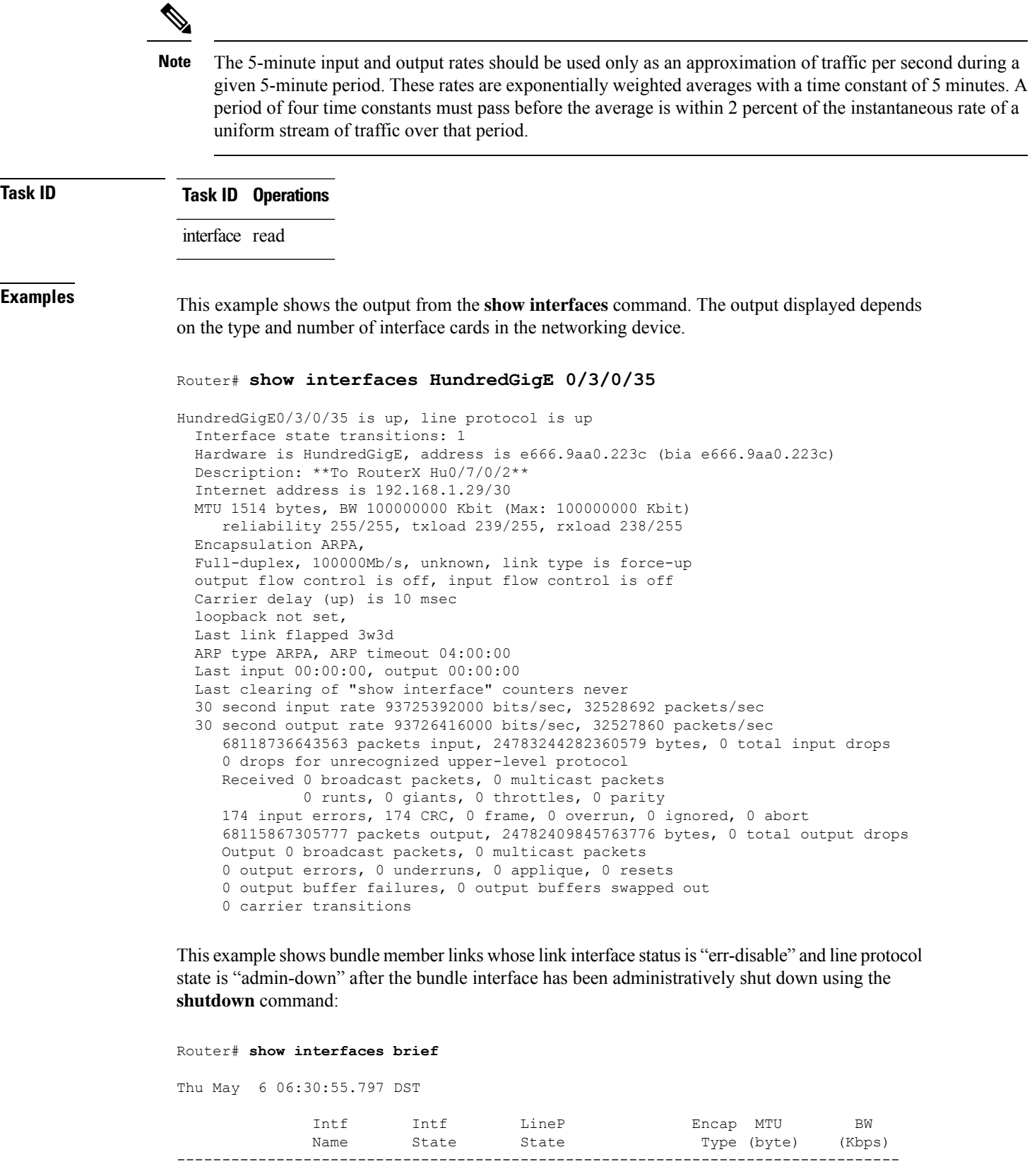

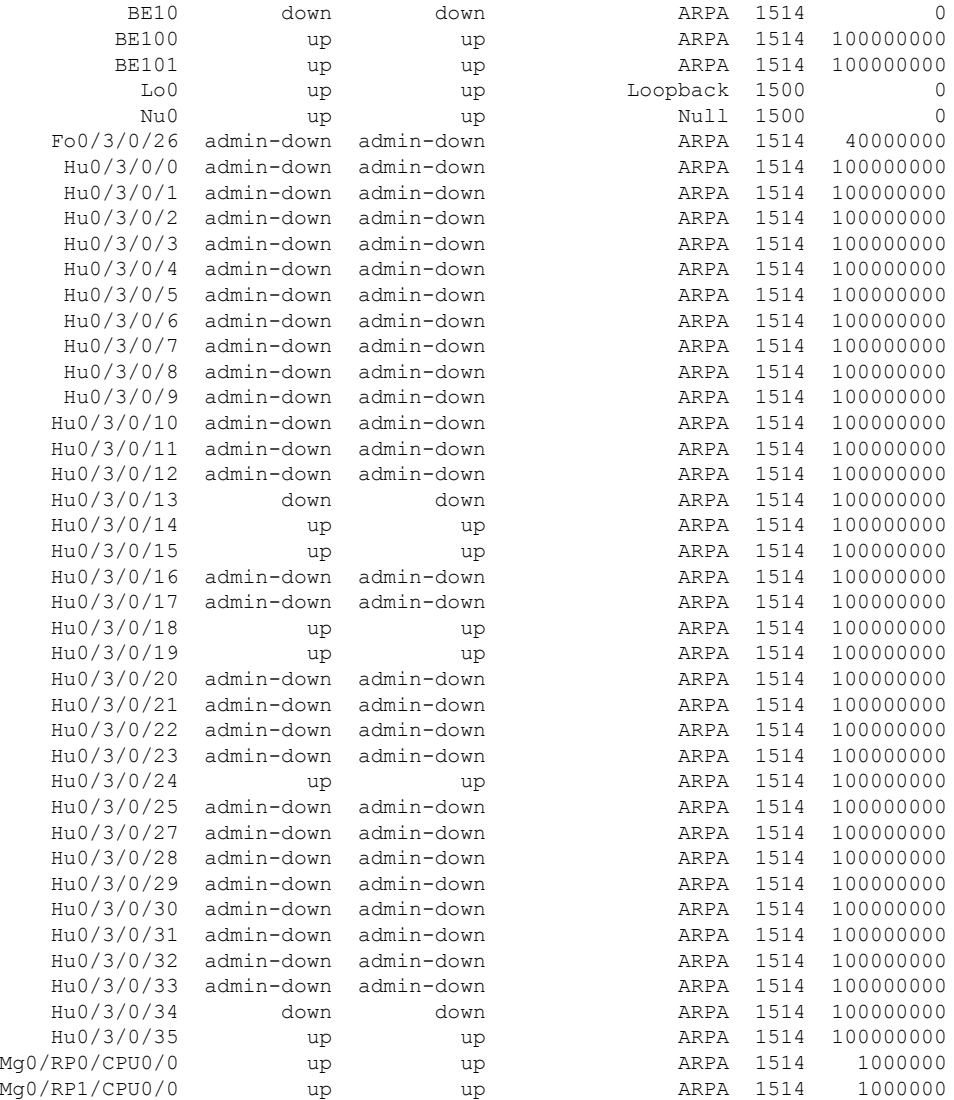

This example shows the output from the **show interfaces** *interface-path-id* **sparse** command.

Router#**show interfaces gigabitEthernet 0/1/0/0 sparse** Wed Apr 5 18:05:34.000 IST

Interface name : GigabitEthernet0/1/0/0 Operational state : administratively down Admin state : administratively down MAC address : 02:7d:42:e9:bd:36 Burned In Address : 027d.42e9.bd36 IPv4 Address : 2.2.2.2/24 Max. Bandwidth (Kbit) : 1000000 Effective Bandwidth (Kbit) : 1000000 MTU (in bytes) : 1514 Duplexity : Full-duplex Link type : force-up

#### **Table 2: show interfaces Field Descriptions**

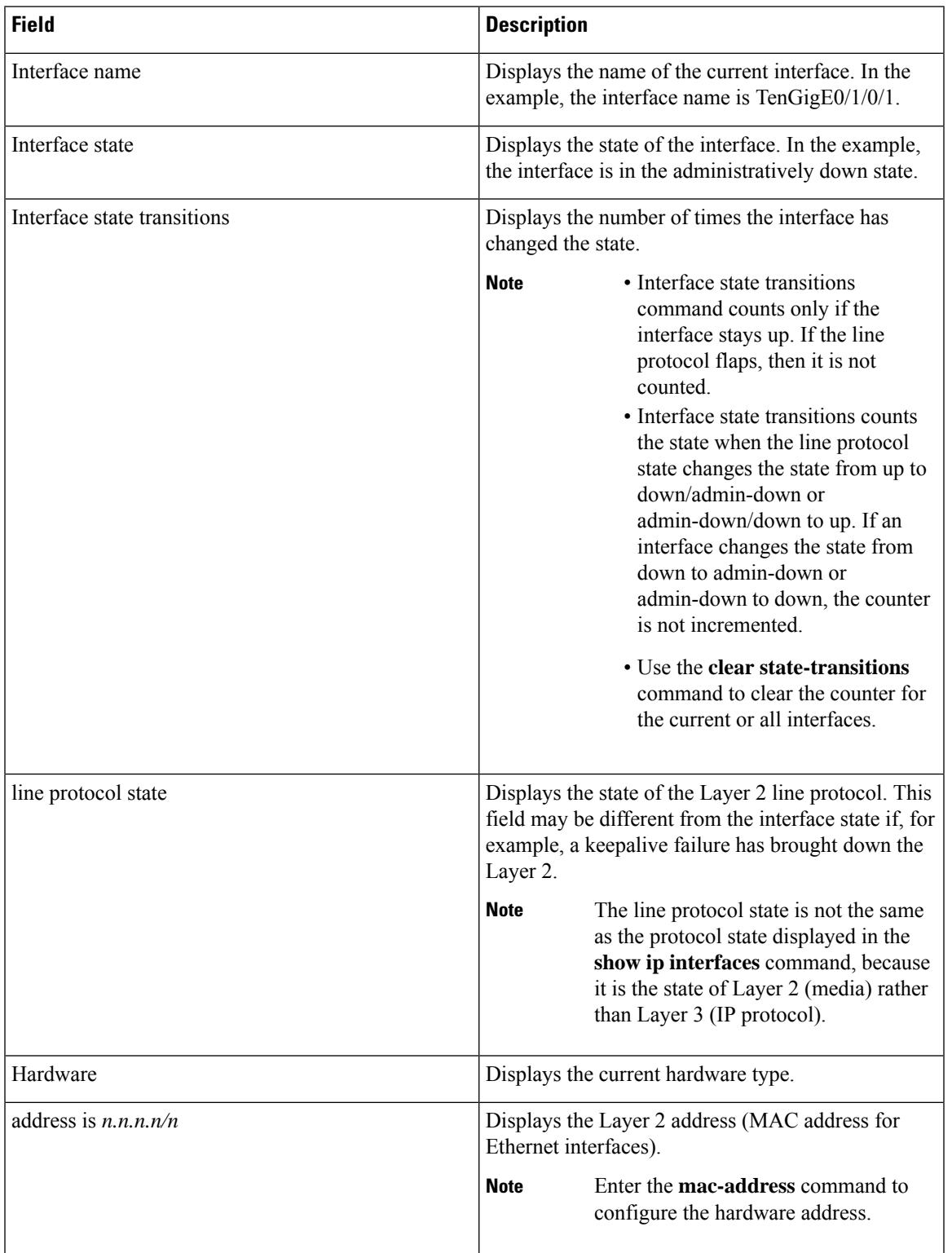

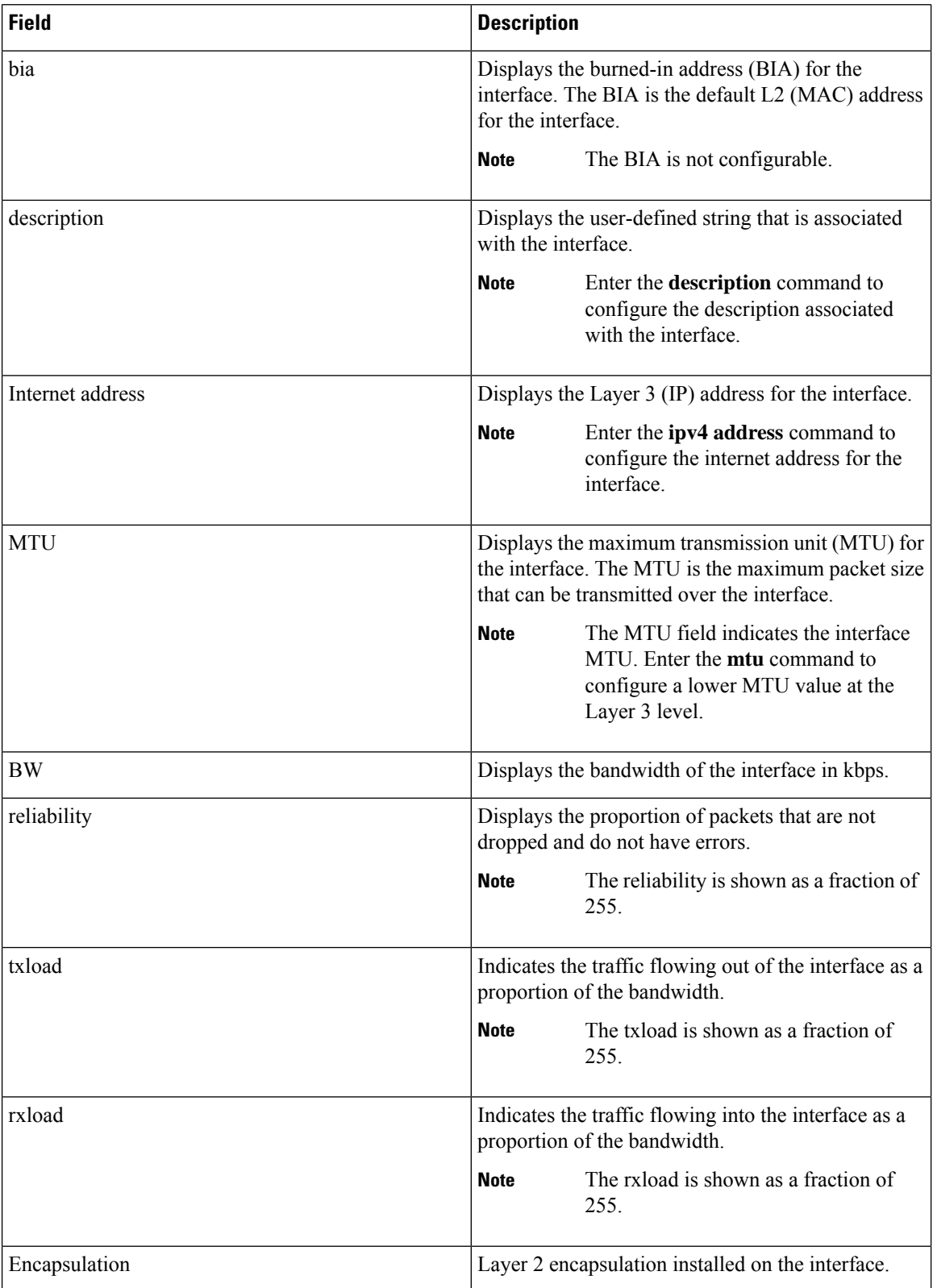

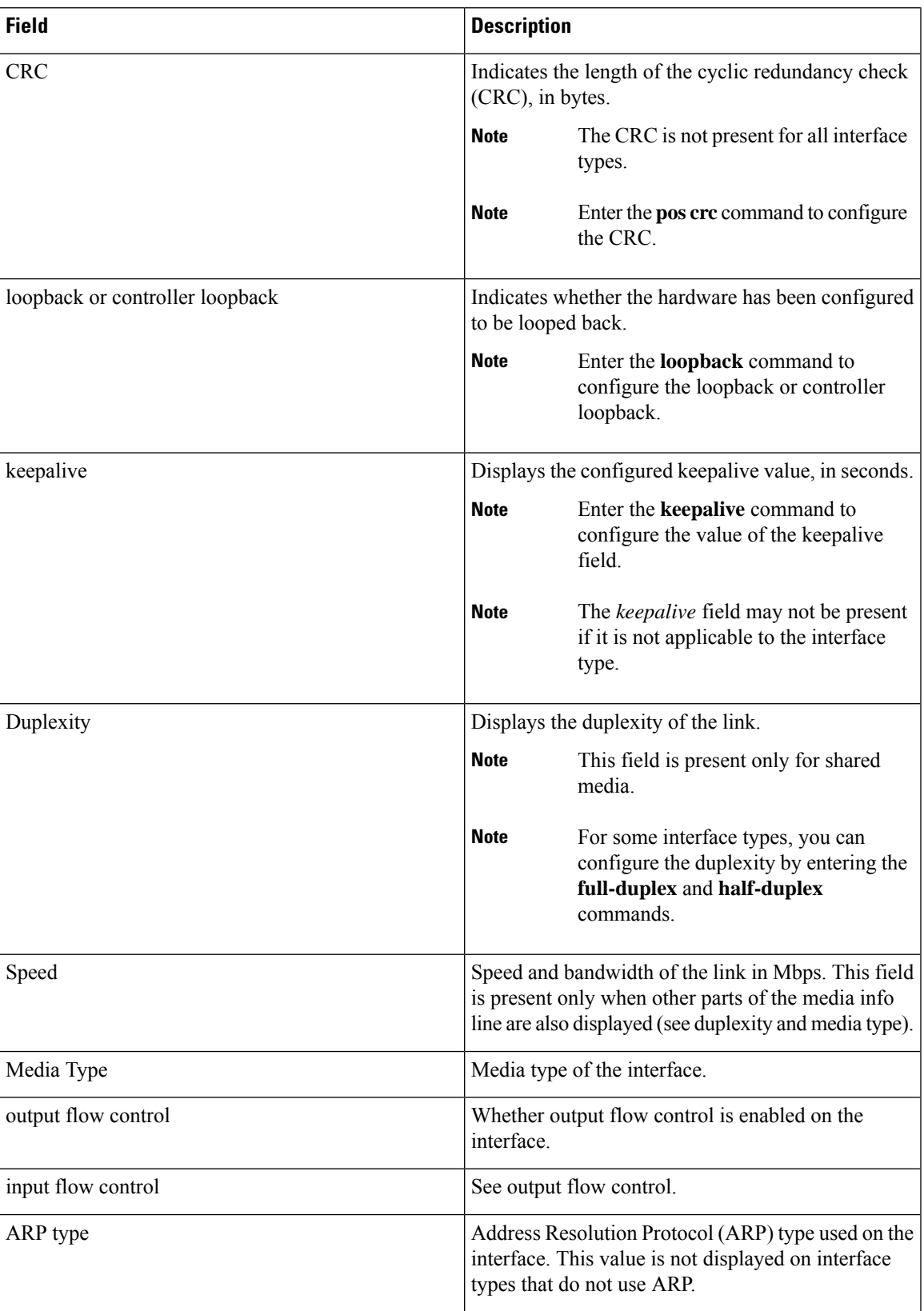

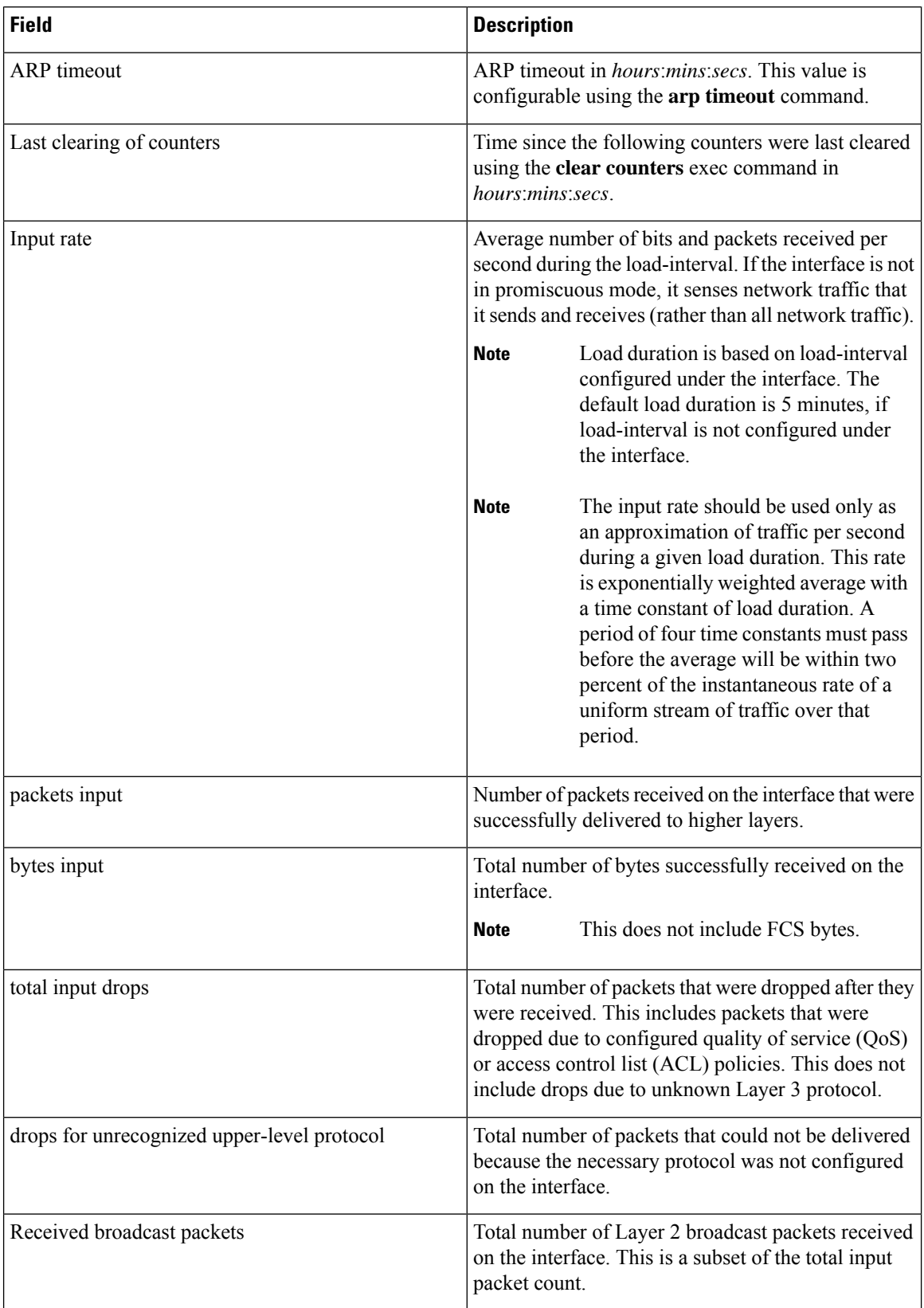

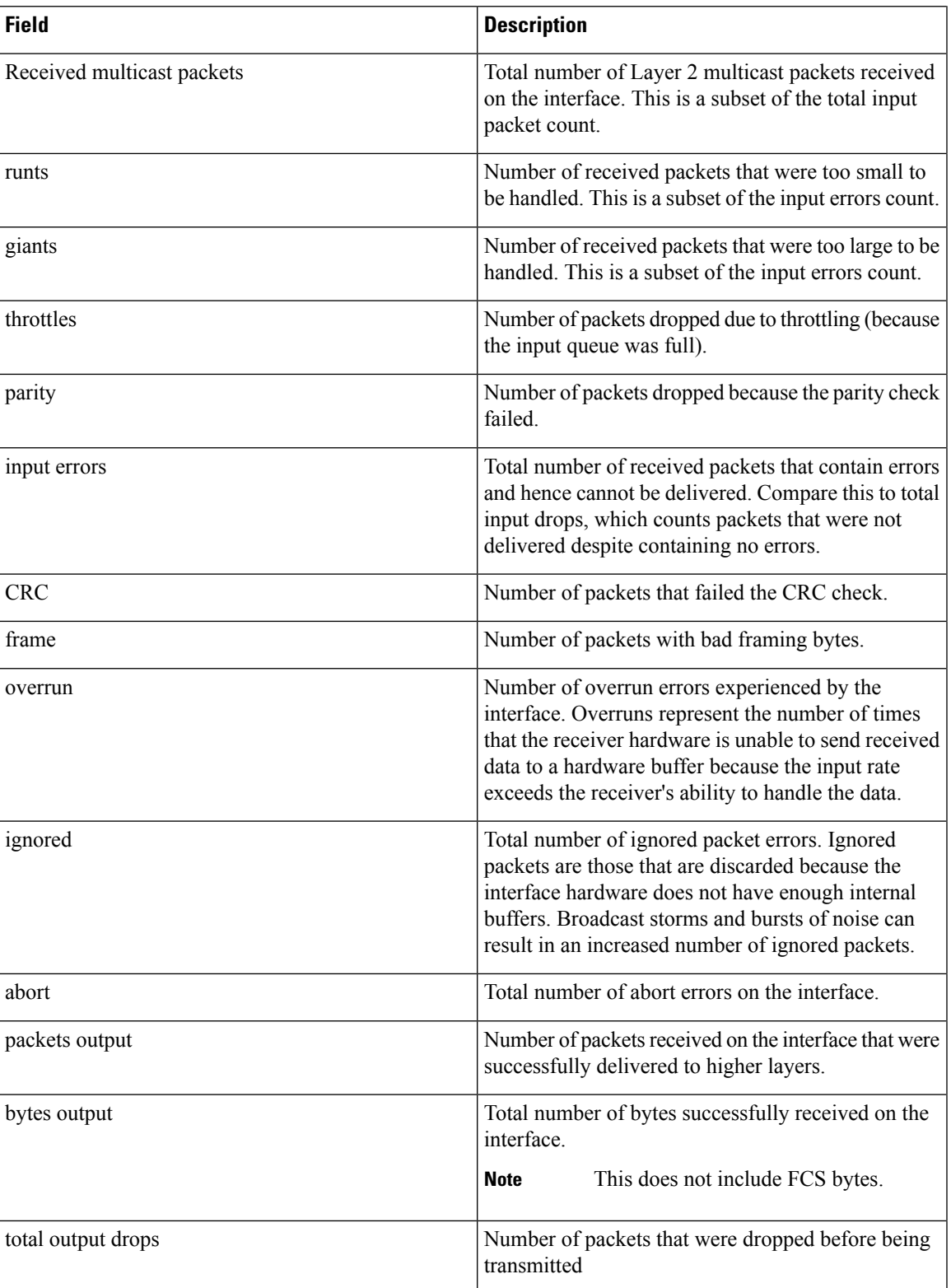

 $\mathbf I$ 

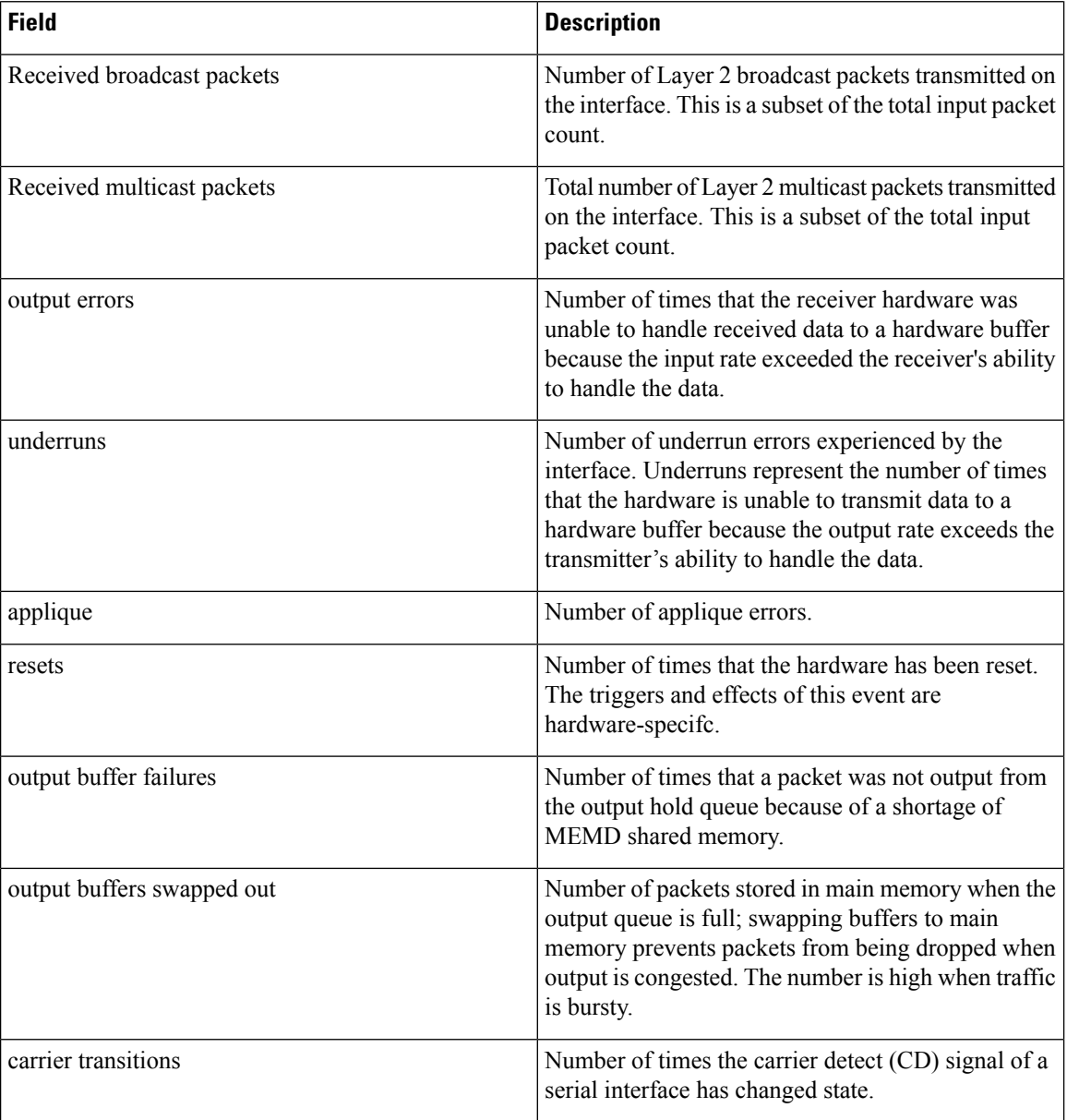

i.

# <span id="page-26-0"></span>**shutdown (global)**

To disable an interface (to force an interface to be administratively down), use the **shutdown** command in interface configuration mode. To enable an interface that has been shut down, use the**no** form of this command.

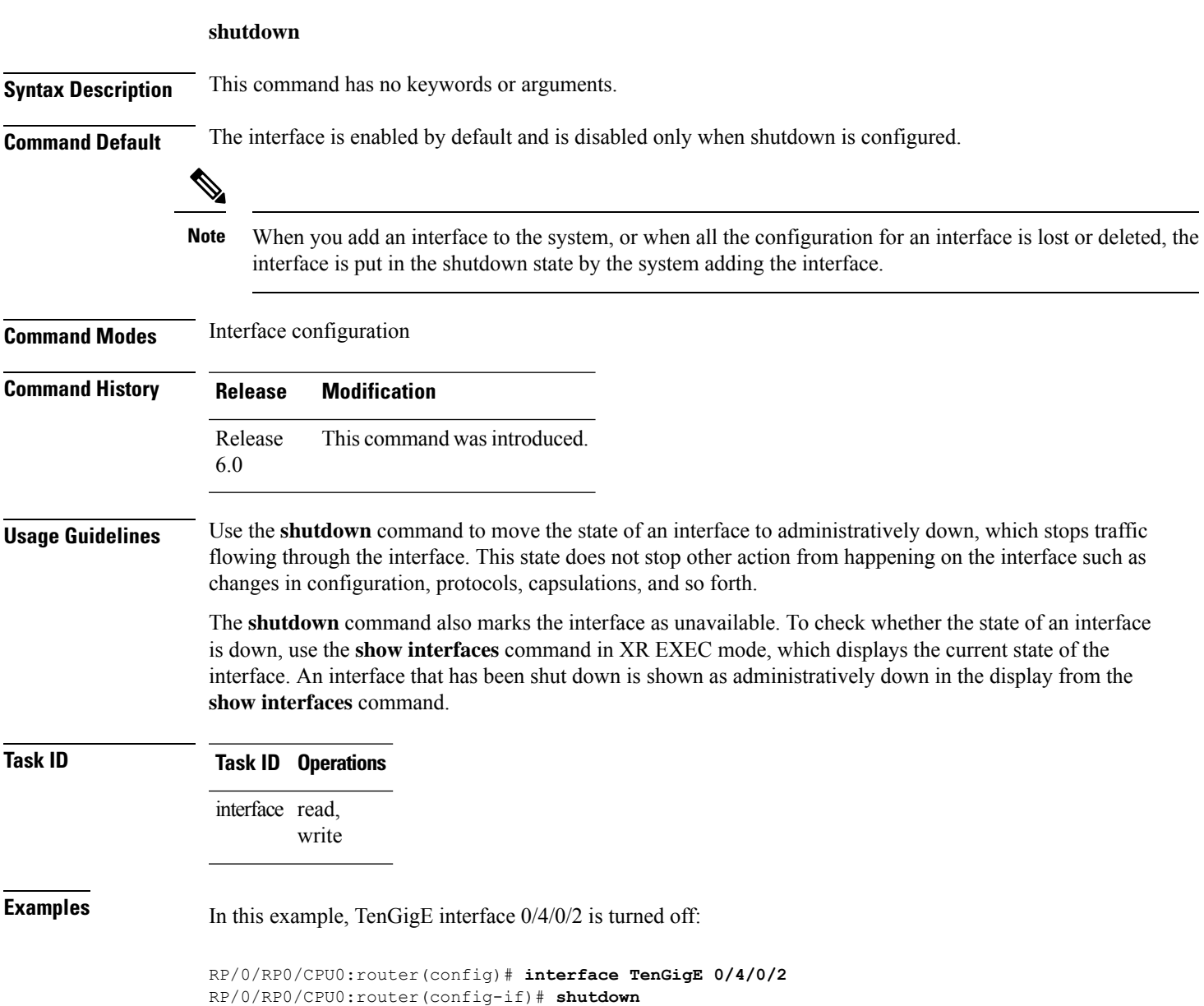

 $\mathbf I$ 

i.